# KOLLECTIVMEDIA

Photo/Video App Workflow

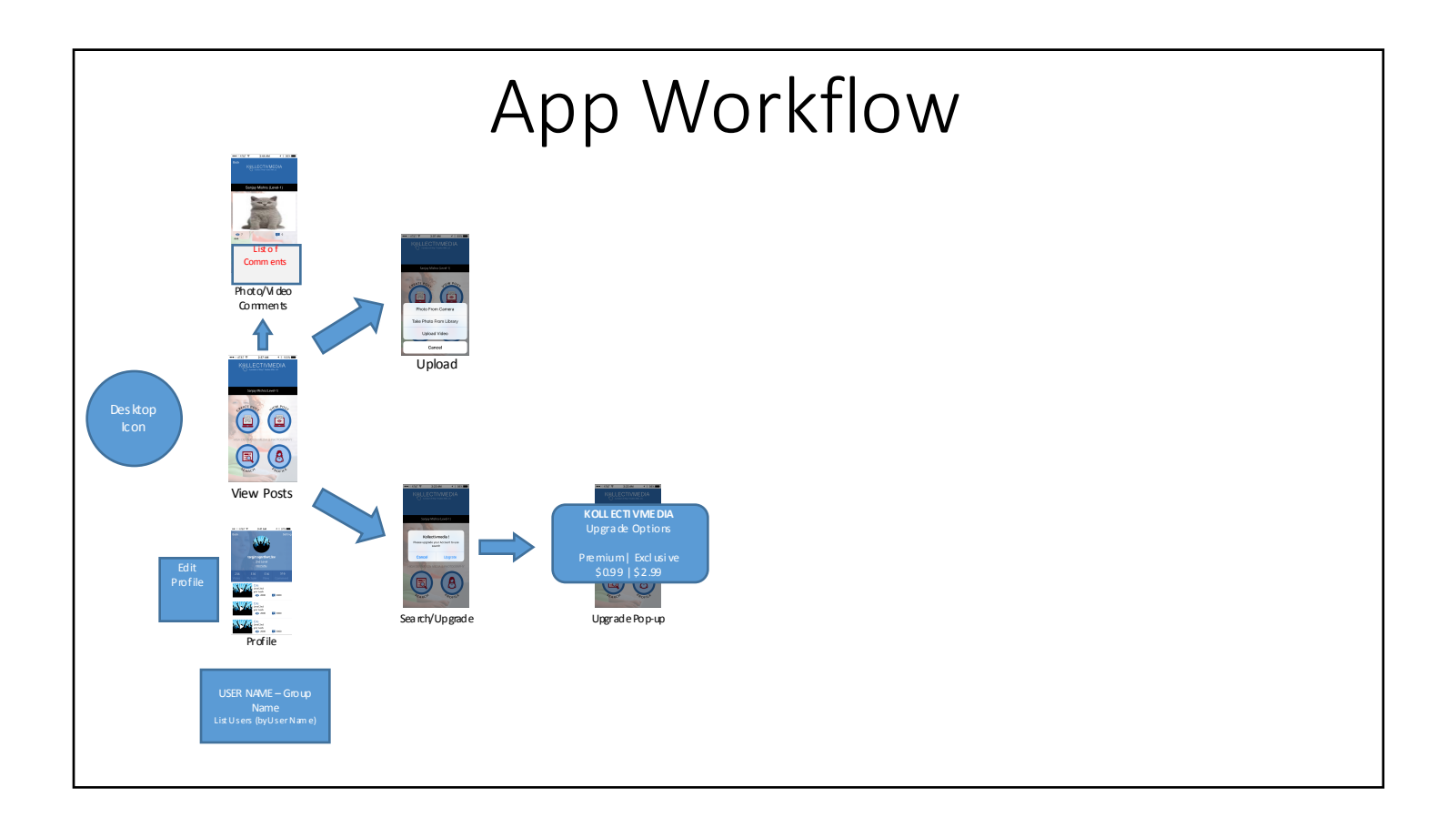

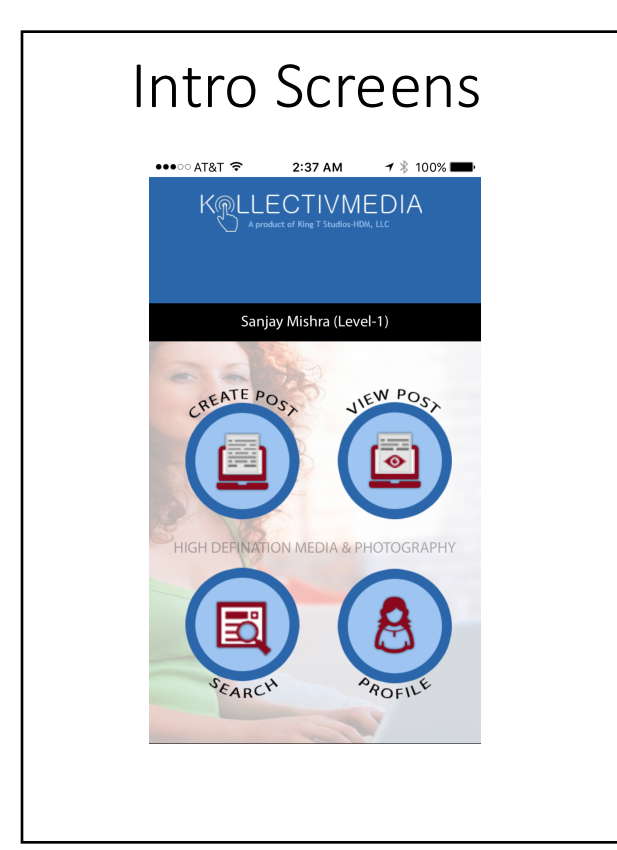

- 1. As the user enters the app, they should go directly into Viewing Posts (thread).
- 2. Bold "KOLLECTIVMEDIA "
- 3. Right align "a product of KingT Studios -HDM, LLC" to the last letter of "KOLLECTIVMEDIA", lowercase "a"
- 4. Remove "User Name" area
- 5. 3 -smaller buttons bottom of screen
	- a. "Profile" (left)
	- b. "Upload" (center)
	- c. "Search" (right)
- 6. Bring background (featured) image forward, decrease opacity slightly
- 7. Remove Title/Ad Region<br>background, float "KOLLECTIVMEDIA" on top of scrolling thread
- 8. Increase opacity of 3 -buttons (above); make float on top of image
- 9. Scroll affect of thread, with 3 buttons floating

**Search -to -Upgrade Screen**

**Search -to -Profile Screen**

### Upgrade/Options Hover Screen 1. "KOLLECTIVMEDIA", all

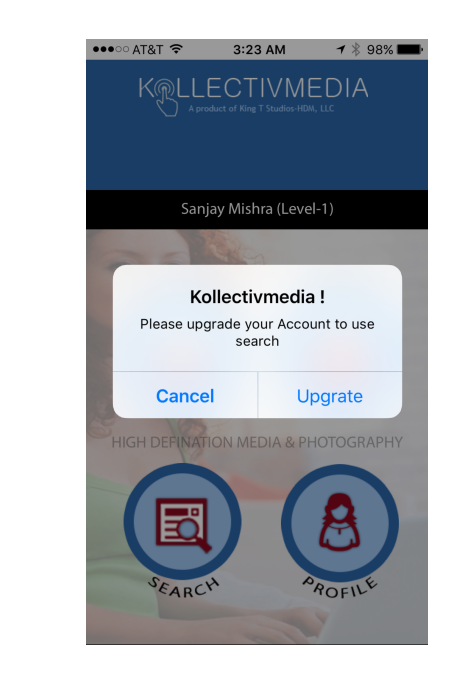

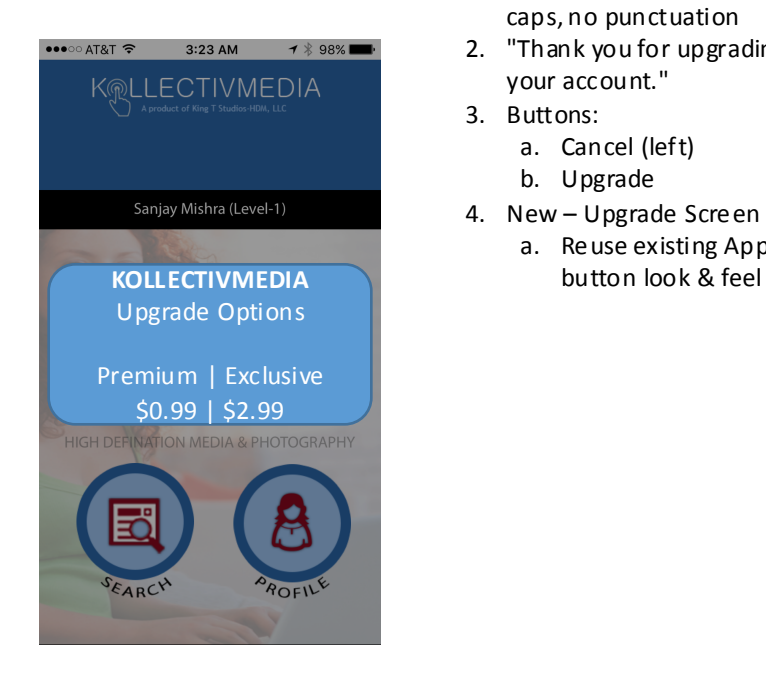

- caps, no punctuation
- 2. "Thank you for upgrading your account."
- 3. Buttons:
	- a. Cancel (left)
	- b. Upgrade
- 4. New Upgrade Screen a. Reuse existing App

#### Upload Fly-In Screen 1. Decrease fly-in size by half

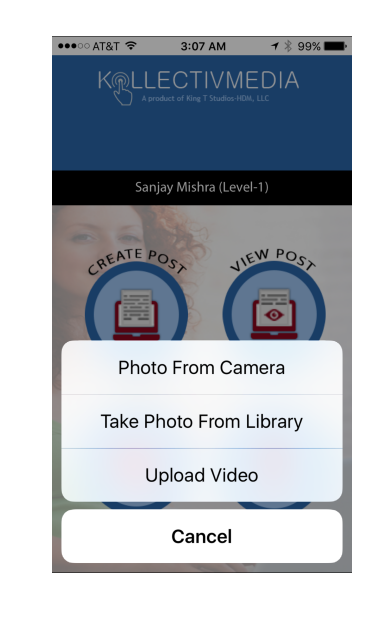

- 
- 2. Decrease font 3pts
- 3. Buttons (5):
	- a. "Take Photo From Camera"
		- b. "Upload Photo From Library"
		- c. "Upload Video From Library"
		- d. "Direct & Shoot Live Video"
		- e. Cancel

#### \*"**Direct & Shoot Live Video**"

allows user to shoot & post video directly on the fly, without uploading later. \*\*"d" available for Premium & Exclusive members only \*\*\*Would like buttons on Intro Screen to float on background thread like these buttons

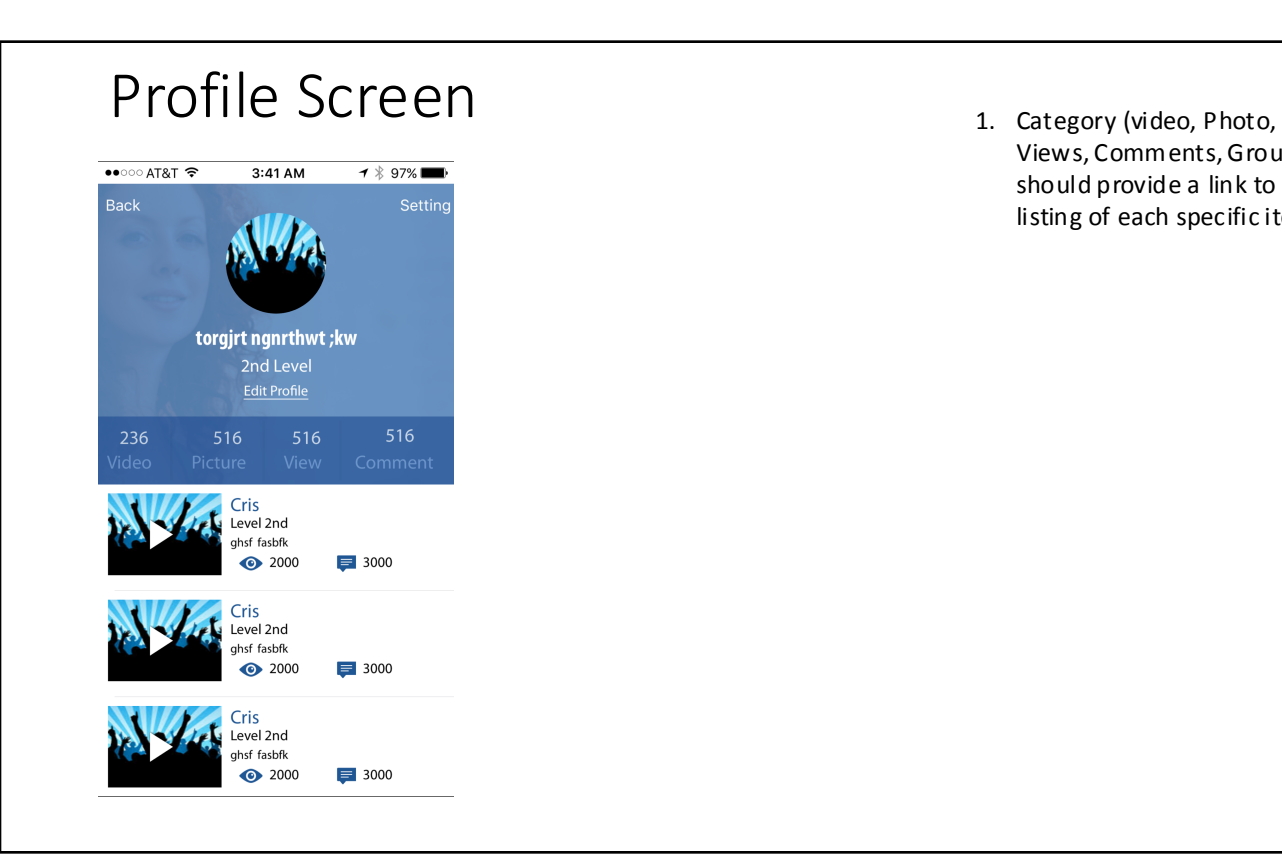

Views, Comments, Groups) should provide a link to a listing of each specific item

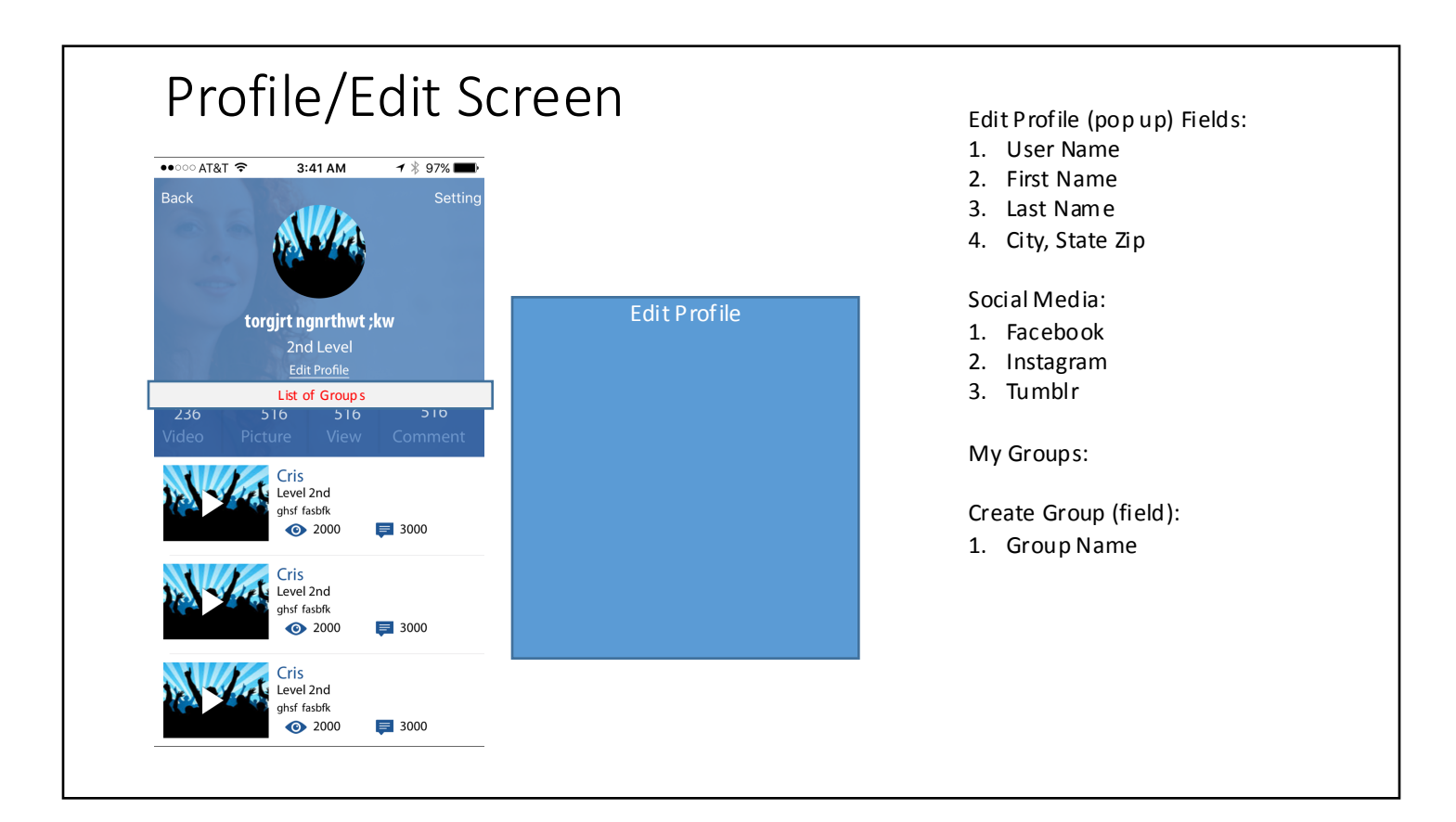

## Group List Screen

USER NAME – Group Name List Users (by User Name)

List Groups alphanumeric, then<br>by number of users

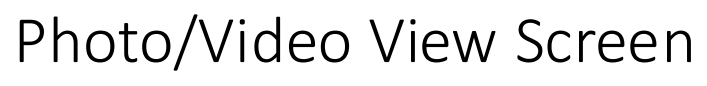

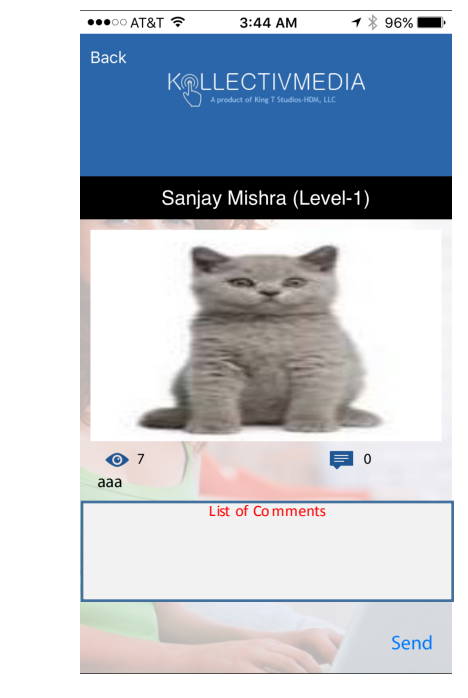

- 1. Add Social Media Icons/Links at bottom on screen
- 2. New-Add Button: "Add to Group"
- 3. Display Views
- 4. Display List of Comments
- 5. Display # of groups User is in, call this link/icon "Groupies"
	- a. Clicking Groupies will list all of the "Group Names" the user is in.

**\*How are comments made? I've clicked on commentbubble icon, nothing.**